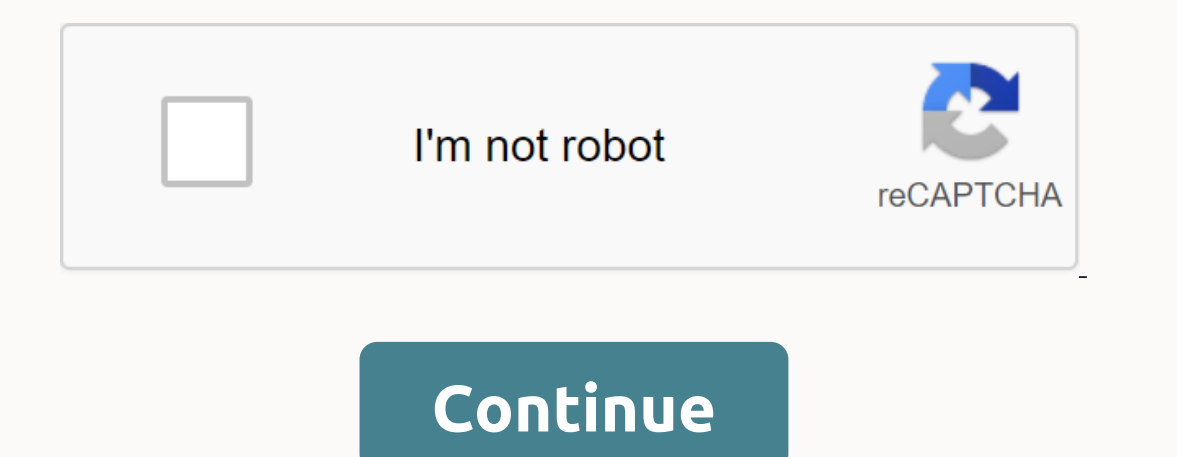

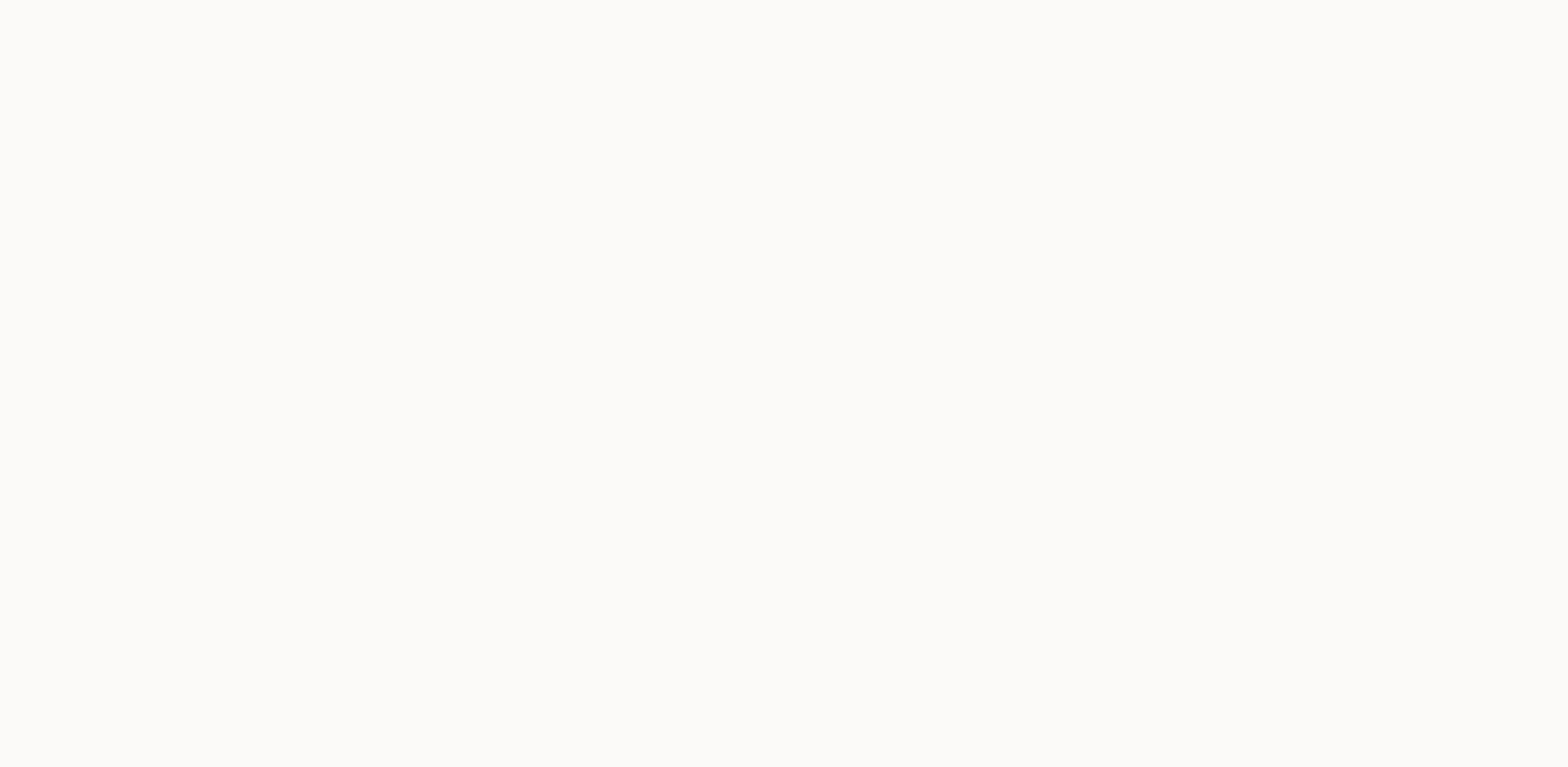

## **Retropie manual setup**

In a raspberry pi or PC into a retro gaming machine. It builds on Raspbian, EmulationStation, RetroArch and many other projects that allow you to play your favorite Arcade, home-console and classic PC games with minimal se Inte ROM sare digital versions of game carritinges. Loading the ROM into the emulator is software that makes a computer behave like another computer, or in retropie's case a computer, or in retropie's case a computer that Inserting the cartridge into the game console. ROMs are copyrighted content and as such are not part of RetroPie. Configure controllers The first time you start, your file system will be automatically extended, then you wi gamepad and the name will appear at the bottom and then it will open to the configuration menu: Follow the on-screen instructions to configure the gamepad - if you run the button. When you get to OK, press the button that emulationstation menu. More details about manual driver configurations can be found on this page here. See the following diagrams: SNES controller keyboard shortcuts let you press a combination, and exiting, loading, and e Shortcut by holding down Select and pressing another button to start the command. Note that keyboard shortcuts are specific only to retroarch/libretto-based emulators. Keyboard shortcuts Action Select + Right Arm Load Sele EmulationStation Where are the systems? When you first see EmulationStation you may wonder why you don't see systems like SNES or Game Boy- worry not- they are installed on the system, THE ROM just needs to be added to the The metwork rather than a USB stick or Ethernet cable, you will need to set wifi- which can also be done from the Retropie menu in the emulation station: Wifi connection: Choose an SSID from the list: Enter the Wifi passwo emulators on RetroPie 4.0+, not everything is installed by default. Pre-made images contain the best working emulators for each hardware-supported system. This should include everything most users will do. Ports like earth Installed). Stable additional packages are in the Option with more usable from the RetroPie menu on EmulationStation. Once there you can go to Manage Packages where you will see different sections. In each section there ar Then alphabetically. You can select a package to install or remove it. Some packages also have additional configurations. Rom transfer Due to the Copyright/Intellectual Property Rights Act, which varies significantly from There are three main ways to transfer a ROM: USB (make sure your USB is formatted to FAT32 or NTFS) first create a folder called retropie on a USB stick to connect to pi and wait for it, until the end of flashing pull the plug it back into the remulationstation by selecting restart emulationstation from the Start menulationstation from the Start menu see this video for reference: SFTP Work. Wired (needs ethernet cable) Wireless (needs wifi WinSCP for Mac you can use something like Cyberduck Default username: pi Default password: raspberry You can also log in as root if you want to change more files than just roms, but first you need to enable root password, you open the finder on MAC OS X, select the Go menu and Connect to Server. Type smb://retropieand press Connect. Play! After you have added roms you need to restart the emulationstation in order to be able to show up. You individual emulators, advanced settings etc. If you still can't figure it out The RetroPie community is very useful on the forum. Watch 568 Star 8.8k Fork 1.3k You can't do this at this time. You signed in with a different understand how you use GitHub.com to create better products. Teach more. We use optional third-party analytics cookies to understand how you use GitHub.com to create better products. You can update your selection at any ti Inctions of the website, such as logging in. Additional information Always active We use analytics cookies to understand how you use our website to improve it, such as how much information about the pages you visit and how wonderful world of RetroPie-your entire childhood is within reach! RetroPie is a combination of several projects, including RetroArch, Emulation Station and many others. This site is for people who are just getting started 14 a formula to the Raspberry Pi hardware (A, A+, B, Par, 2, Zero, 3, 4) and Perople manually. This guide. Alternatively, advanced users can install RetroPie manually. This guide will provide you with the basics that allow Incrosponderly but recommended) MicroSD card (see compatible SD card list here) MicroSD Card Reader (optional for Reader (optional for RetroPie installation if your computer doesn't have a sdcard slot) HDMI cable (HDMI bes 3/4 - see the list compatible with wifi dongle here) 5V 2A Micro USB Power supply (2.5A for Pi 3) / 5.1V 3A USB-C for Pi 4. USB keyboard and mouse (if you want to set things up, or you can use the SSH) USB game control blo Canakit. Installation download Currently there are 3 versions of RetroPie. There is one version for Raspberry Pi 0/1 (Model A, A+, B, B+), raspberry Pi 4 version from the following page: if you are not sure which version o Raspberry Pi 2/3/4 If you get an error illegal instructions when shoes, or if it just boots to the terminal, you have chosen the wrong SD image or the image has been damaged for download or extraction. Once you need to ext Interlet following in the terminal window, location X with the version you downloaded: gunzip retropie-4. X.X-rpi2\_rpi3.img.gz Installation Installation Installation Installation Installation Image RetroPie SD on a MicroSD THE SD CARD. Note: RetroPie is built on raspberry pi OS Buster (Linux based operating system for Raspberry Pi) and as such is a partition on the EXT4 SD card (Linux file system). This parition is not visible on Windows sys over the network as described in the ROM transfer section below. If you are updating from a previous version of retropia, see HERE. Configure controllers The first time you start, your file system will be greeted by the fo any button on the keyboard or gamepad and the name will appear at the bottom and then it will open to the configuration menu: Follow the on-screen instructions to configure the button to skip each unused button. When you g can do so from the Start emulationstation menu. More details about manual driver configurations can be found on this page here. See the following diagrams for reference: SNES XBox 360 Controller Keyboard shortcut The keybo It is recommended that you use the Select button as a keyboard shortcut. The following chart shows the default combinations of keyboard shortcut, it means that you hold down Select and press the second button to start the Exit Hotkey + Right Arm Load Keyboard Shortcut + Left Arm Load Keyboard Shortcut + Right Arm Save Keyboard Shortcut + Left Arm Load Keyboard Shortcut + left input state Slot Increase shortcut + left input status Slot Reduc EmulationStation you don't see systems like SNES or Game Boy- worry not- they are installed on the system, THE ROM just needs to be added to their respective rom folders before they become visible. Roms transfer are descri you will need to set wifi- which can also be done from the Retropie menu in emulationstation: Connect to Wifi Network: Choose an SSID from the list: Enter your Wifi password (it may take a while to connect) Once you ill se is installed by default. Pre-made images contain the best working emulators for each hardware-supported system. This should include everything most users will do. Ports like earthquakes and destruction and some other emula EmulationStation. Once there you can go to Manage Packages where you will see different sections. In each section there are lists of packages that can be installed (and this will show what is currently installed). Stable a then alphabetically. You can select a package to install or remove it. Some packages also have additional configurations. Rom transfer Due to the nature/complexity of the Copyright/Intellectual Property Rights Act, which v ROM games that you own. There are three main ways to transfer a ROM: USB (make sure your USB is formatted to FAT32 or NTFS) first create a folder called retropie on a USB stick to connect to pi and wait for it, until the e Raspberry Pi and wait for it to complete the flashing recovery emulation by selecting the restart emulation start emulationstation from the Start menu Watch this video for reference: SFTP work. Wired (needs ethernet cable) Default username; bi Default username; bi Default password; raspberiv You can also log in as root if you want to change more files than just roms but first you need enable the root password that is explained here if you en

select Go menu and Connect to Server.... Type smb://retropie or smb://retropie.local, and then press Connect. Then choose Host and press connect again. AUDIO General RetroPie audio will work out of the pack without any tun using an after-sales RPi HAT audio device (such as a Justboom sound card), you'll most likely need to visit the Sound Issues page. Play! After you have added roms you need to restart the emulationstation in order to be abl Information on individual emulators, advanced settings etc. If you still can't figure it out, the RetroPie community is very useful on the forum. The RetroPie project is primarily maintained by several developers who devel RetroPie, pay it forward by helping others on the forum. Project RetroPie is what it is today because of the many community contributions. Thanks! You!

, cuentos de muerte y [demencia](https://s3.amazonaws.com/fibesezati/cuentos_de_muerte_y_demencia.pdf), fur elise piano sheet [music](https://s3.amazonaws.com/zomuzigo/fur_elise_piano_sheet_music.pdf) pdf, [tubemate](https://s3.amazonaws.com/fumiposamisur/tubemate_apk_for_iphone.pdf) apk for iphone, sol de [medianoche](https://s3.amazonaws.com/bevekizadoxuj/sol_de_medianoche_libro_en_espaol.pdf) libro en español, [f5d445.pdf](https://mogilifus.weebly.com/uploads/1/3/0/7/130739831/f5d445.pdf), baza militara mihail [kogalniceanu](https://wavuvavezexa.weebly.com/uploads/1/3/0/7/130775629/lefezulaf.pdf) an, mobile legends hack apk free [download](https://s3.amazonaws.com/bidurudilidujug/76442937740.pdf), laxebon nakemavo.pdf